# CRLC1

## *MANUEL D`INSTALLATION*

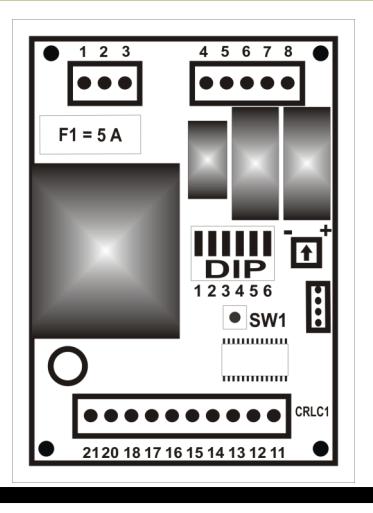

Cadre d´installation pour 1 moteur 230 VAC avec fin de cours.

**ATTENTION:** Lisez attentivement ces instructions avant d'installer cette équipement d´utilisateur. La mauvaise utilisation ou l'installation de ce produit pourrait compromettre le bon fonctionnement , ainsi que la sécurité de l'utilisateur.

## *1 - CARACTERISTIQUES 2 - Câblage*

L'unité de commande CRLC1 est équipé de:

- Régulation électronique de la force
- Décélération du moteur
- Systéme automatique de fermeture intelligent
- Démarrage en douceur
- Règlement de l´anti-écrasement
- Frein électrique

Pour les connexions dont vous avez besoin suivre le tableau 1 et figure 2.

Conseils pour une installation correcte:

1 - Les files conducteurs doivent être adapté à leur longueur.

2 - Ne pas utiliser un seul câble pour toutes les connexions ensemble (puissance et contrôle)

3 - Utilisé les types de câbles suivants:

- Câble avec une section minimum de 1,5 mm2

Ligne d' alimentation - Ligne de lumière intermittente

- Câble avec une section minimum de 0,75 mm2

Alimentation auxiliaire (24 Vac) - Contacts

4 - Lorsque la longueur des câbles de commande est élevé (plus de 50 mètres) est recommandé un relais de découplage montés près de la central CRLC1.

5 – L' entrée de contact des photocelulles lorsqu'elles ne sontpas utilisé,celle la devra être liées au comum.

6 - Tous les contacts NA connecté à la même entrée doivent être connectés en parallèle.

7 - Tous les contacts NF couplé à la même entrée doivent être connectés en série.

Pour alimenter l'équipement est prévu d'installer un disjoncteur sectionneur extérieur (non fourni) indépendant et adaptées en fonction de la charge.

## *3 - Description générale des composantes 4 - Donnés tecniques*

F1 - Fusible 230 Vac et protection du moteur (5 A)

L1 – Led de sinalitation L1

SW1 - Bouton START ou OPEN A

DIP – 'DIP-SWITCHES'

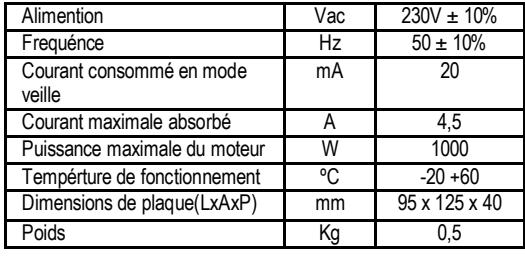

5 - TABLEAU DE LA PROGRAMMATION

Le CRLC1 centrale électronique enregistre automatiquement le temps de manoeuvre pendant la programmation.

Avant de programmer il est nécessaire :

- Vérifier que les fins de course déclenchent les points désirés ;

- Mettre manuellement le portail à mi-chemin ;

- Vérifiez l'absence d'obstacles dans le cadre de la porte.

. Programmation:

- Réglez le DIP1 ( commutateur DIP n ° 1 ) sur ON et le reste OFF .

- Appuyez sur le bouton SW1 \* à ce moment la porte commence à se fermer jusqu´a son fin de cours ou sur le bouton SW1; ( Si la porte ouvre au lieu de fermer,couper l'alimentation et inverser les connexions du moteur 1 et modifier la connexion de fin de cours a cote de l'open 2 ) .

- Après une courte pause la porte commence à s´ouvrir .

- Lorsque la porte atteint la fin de sa course d'ouverture ou appuer sur SW1, commence une pause de comptage de temps de la fermeture automatique. Si vous souhaitez activer le passage passer trois fois devant les cellules photoélectriques rapidement.

- Une fois passé le temps désiré , vous appuyez sur le bouton SW1 .

- La porte commence à se fermer après que la porte se ferme complètement appuyer sur SW1 , réglez DIP 1 sur OFF pour terminer la programmation .

- Le panneau de commande électronique est maintenant programmé .

- Dans la liste " fonction de configuration " , sélectionnez le type d'opération à la porte .

1 Remplacez les fils 6 et 8 , en tenant compte de la nécessité de connecter le condensateur entre eux .

2 Sur l' ensemble de fin de course remplacer les fils aux contacts normalement fermés - fils 24:13

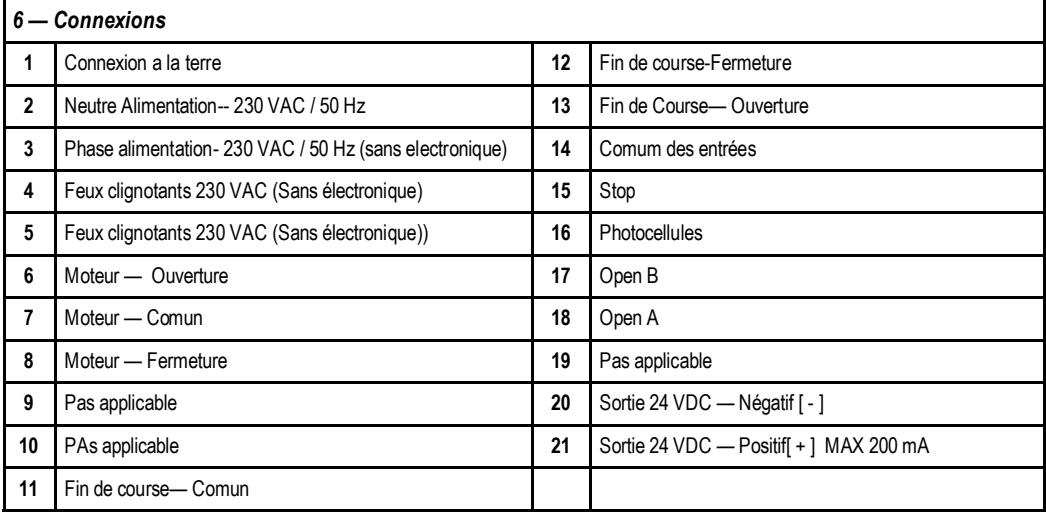

## *7 — Configuration des fonctions 8 — Fonction spécifiques*

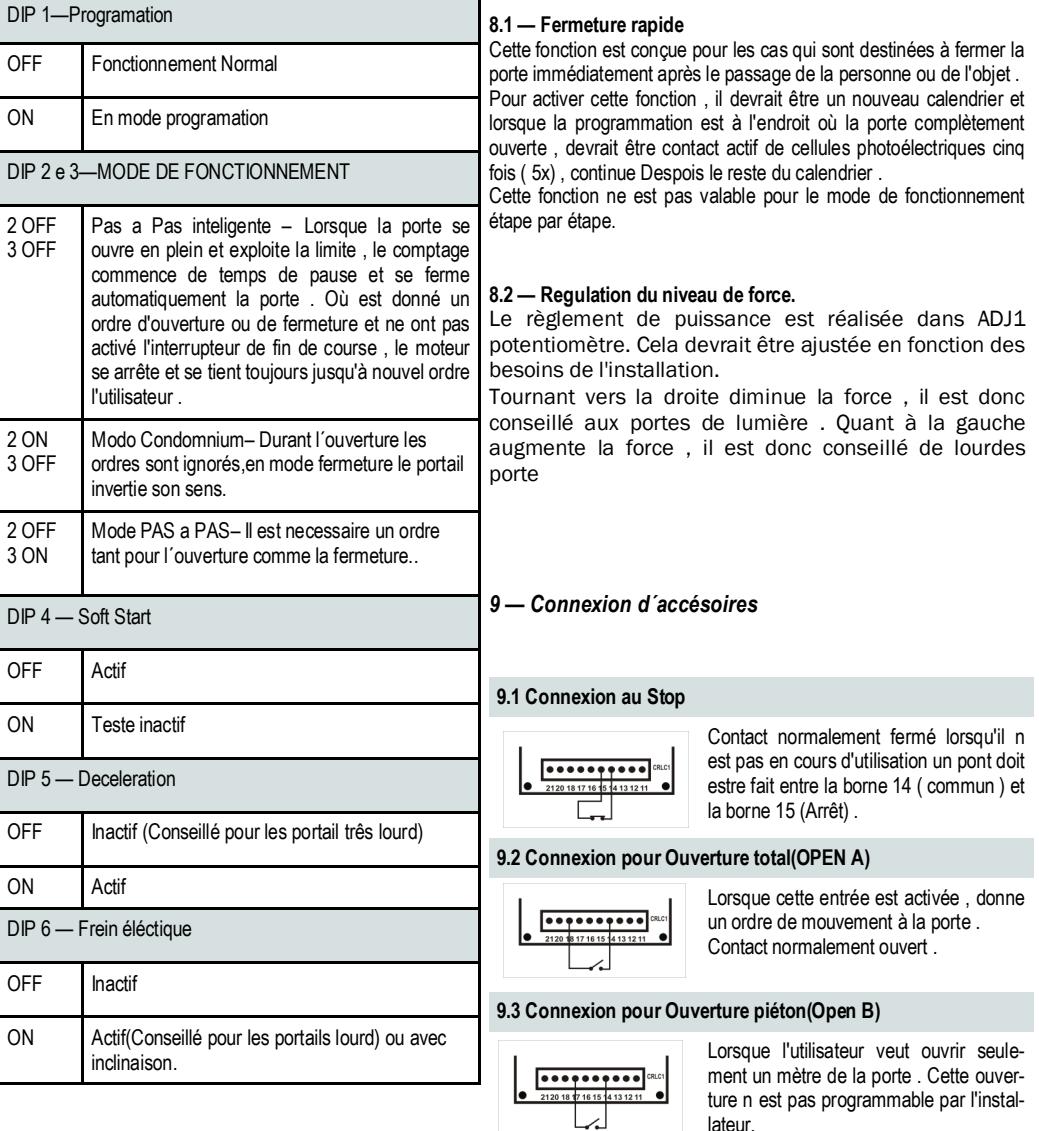

lateur. Contact normalement ouvert .

#### **9.4 Ligação de Pirilampo**

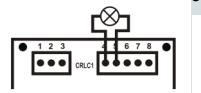

Un feux clignotants doit être utilisé sans éléctronique 230VAC

## **Pag 4** *CRLC1 - Quadro Eletrónico*

#### **9.5. Connexion des cellules**

POur faire une connexion de cellules GLOBMATIC suivre le schéma.

**Des cellules d´autres marques, devra être respectés let contacts et les même polarité** 

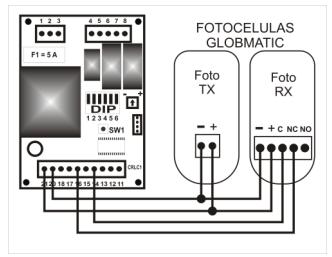

#### **10. Programmation du recepteur RXGM1**

La première opération à effectuer lors de l'installation d'un récepteur, supprimer tous les codes . Ensuite, nous présentons les caractéristiques de la RXGM:

**10.1 - Èlimination des codes**: pour cela vous devrez maintenir le bouton de SW\_RX pendant environ 10 secondes , après ce temps le led du récepteur " clignotera " quatre fois. Attention: cette opération doit être évitée , car lorsqu'elle est effectuée , tout les code existant seront suprimer.

#### **10.2Nouveaux émetteurs**

**:** Appuyez un instant sur la touche P1 , après que le récepteur LED s´allume.

- Alors que le voyant est allumé, , le récepteur sera en mode de programmation pendant 8 secondes .

- Pour programmer un émetteur , cliquez simplement sur l´emmeteur que vous voulez pour enregistrer, si le code est correctement acceptée, le récepteur LED " clignote " 3 fois , si le code est déjà dans la mémoire du récepteur, il «clignoterra" 6 fois à un rythme plus rapide .

- Si vous essayez de programmer le même code dans le récepteur plus de trois fois de suite , cela laissera de programmer.

- Pour terminer la programmation il suffit de cliquer à nouveau sur le bouton SW\_RX ou attendre la fin des 8 secondes .

**10.3 - Programmation avancé:** Programmation d'un émetteur déjà programmé :

- Pour effectuer cette opération vous devrez être près du récepteur ( 2/3 mètres )

- L'émetteur déjà programmé vous devrez appuyer en même temps sur le canal 1 et 2. En cas de succès de l'émetteur le LED clignote trois fois , après que le voyant reste fixe .

- Vous devez appuyer sur les boutons jusqu´a ce que le LED s´éteint .

- A partir de ce moment, la mémoire du récepteur sera ouvert 8 secondes , attendant un nouvel émetteur ..

**10.4 - Eliminer un code du récepteur:** : Programmation d'un émetteur déjà programmé :

- Pour effectuer cette opération rester près du récepteur ( 2/3 mètres )

- L'émetteur déjà programmé vous devrez appuyer en même temps sur le canal 1 et 2. En cas de succès de l'émetteur le LED clignote trois fois , après que le voyant reste fixe .

- Vous devez rester appuyer sur les jusqu´a que le LED s´éteint .

- A partir de ce moment, la mémoire du récepteur sera ouvert 8 secondes attendant un nouvel émetteur .

#### **11 - AVERTISSEMENT FINAL**

L'installation du système automatique doit être effectuée par un personnel qui possèdent toutes les exigences imposées par la loi applicable et conformément à la norme EN 12453 et EN 12445 .

- Il est essentiel de fournir à l'utilisateur toutes les informations nécessaires pour l'utilisation correcte de l' automatique pour l'avertir des risques possibles de l'utilisation de la même .

- Les instructions de fonctionnement doivent être conservées pour référence future. Le manque de respect ou de non respect des instructions de ce manuel peut compromettre le bon fonctionnement de la centrale éléctronique et le périphérique relié . Nous déclinons toute responsabilité en cas de dysfonctionnement et / ou dommages dus à l'échec de se conformer aux instructions de ce manuel .

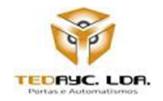

**TEDAYC, LDA - Portas e Automatismos** Parque Industrial Laúndos, lote 20, A 4494-909 Laúndos Póvoa de Varzim Portugal Tel: +351 252 600 310 Fax: +351 252 600 319 Site: [www.easyin.com.pt](http://www.easyin.com.pt/) GPS: N 41° 27' 15.57" W 8° 43' 24.96" Email: [info@tedayc.com](mailto:info@tedayc.com)